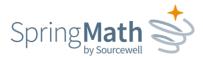

# SpringMath Data Admin Guide

# Table of Contents

| Data Admin Permissions                      | 2  |
|---------------------------------------------|----|
| Set up single sign-on                       | 2  |
| Import Student & Teacher Roster             | 4  |
| Important Notes about Roster Preparation:   | 4  |
| Required Fields                             | 5  |
| New Districts                               | 6  |
| Returning Districts                         | 6  |
| Sending email invitations                   | 8  |
| Auto Rostering                              | 9  |
| Ed-Fi                                       | 9  |
| OneRoster                                   | 11 |
| Creating a Connection in SpringMath         | 12 |
| Set Roster Filters                          | 13 |
| Set Sync Schedule                           | 15 |
| Manage Staff Accounts                       |    |
| Search for Coach or Teacher                 |    |
| Check status to see if account is activated |    |
| Update teacher information                  | 16 |
| Add a New Teacher                           | 16 |
| Add Class and Teacher                       | 17 |
| Add a Second Teacher to a Class             | 17 |
| Add a Coach                                 |    |
| Update Your Roster                          |    |
| Update Roster with New CSV                  |    |
| Update Roster Manually                      |    |
| Add Students                                | 20 |
| Move students                               | 22 |
| Archive students                            | 22 |
| Unarchive Students                          | 23 |
| Manage Scores                               | 24 |

#### 651-999-6000 | springmath.org

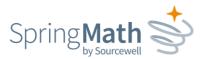

| Clear Screening Scores                               | 24 |
|------------------------------------------------------|----|
| Clear or Edit Intervention Scores                    | 25 |
| Export SpringMath Data                               | 25 |
| Import External Scores for use in Program Evaluation | 26 |

# **Data Admin Permissions**

The SpringMath Data Admin is a district-level role; it is not specific to one school. Permissions for this role include:

- Importing and exporting rosters
- Managing staff accounts
- Adding, moving, archiving students
- Clearing or editing scores entered by teachers
- Exporting SpringMath data
- Importing external data
- Setting up SSO and auto-roster

### Set up single sign-on

If your district uses Classlink or Clever, you can set up a Single Sign-on for staff members who are using SpringMath.

- 1. Within Classlink or Clever, there is a catalog of available applications to add to the district's offerings.
- 2. Look for SpringMath and ready it by configuring the permissions.
- 3. Find your district's ID
  - In Classlink, it is called the Tenant ID
  - In Clever it is called the District ID

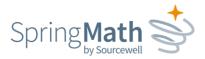

|              | y<br>ops Tenants                          | <b>.</b> U | tilities Information<br>Security Policy | A 10    | UR PASSWORD WILL EXPIRE IN 12 DAY | s. @     |
|--------------|-------------------------------------------|------------|-----------------------------------------|---------|-----------------------------------|----------|
| TEST SANDBOX | ACCESS VIEW API KEY                       |            |                                         |         |                                   |          |
| EXPORT       |                                           |            |                                         |         |                                   |          |
| TENANT ID    | TEN INT NAME                              | STATE      | ROSTER SERVER<br>CONNECTION             | STATUS  | ROSTER SERVER<br>DETAILS          |          |
| ٩            | ٩                                         | Q          | ٩                                       | Select  | ~                                 |          |
| 1356         | ClassLink<br>Certification<br>VIEW ROSTER | NJ         | SpringMath                              | Enabled | VIEW AUTH                         | ۵ ۷      |
| 700          | Fulton County                             | ~          | _                                       |         |                                   | <b>.</b> |

| Home               | 3 #DEMO S        | SpringMath (D                | ev) Sandb             | DOX Launched                       | Request sync | Disconnect |
|--------------------|------------------|------------------------------|-----------------------|------------------------------------|--------------|------------|
| 👌 Clever Academy 🗹 | Last sync: never | Last sharing update: 0       |                       | LAUNCH DATE                        |              |            |
| Data Browser       | Sync: unknown    | Sharing all da               | ta                    | Mar 24, 2022                       |              |            |
| a Analytics        | Overview         | Sharing                      | Warnings              | Analytics                          |              |            |
| Dev Tools >        |                  | ntegration to the next level | by incorporating clas | ss rosters with Clever Secure Synd | ь.           |            |
|                    |                  |                              |                       |                                    |              |            |
| Library >          |                  |                              |                       |                                    |              |            |
| Library >          | District Info    |                              |                       |                                    |              |            |

4. Login to SpringMath as Data Admin and enter your ID here:

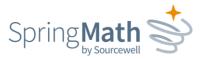

| Spring Math<br>2021-22    | Data Admin [      | Dashboard  | Manage Teachers | Audit Log |             |
|---------------------------|-------------------|------------|-----------------|-----------|-------------|
|                           |                   |            |                 |           | TIES Demo I |
|                           |                   |            | •               |           |             |
|                           |                   |            |                 |           |             |
| District ID 138 Schools 3 | Students 61       | Teachers 🙆 | District SSO ID | 9         |             |
| 🛓 Export current roster   |                   |            |                 |           |             |
| Line Step 2015            | r from the previo | us year    |                 |           |             |

# **Import Student & Teacher Roster**

The import function requires a CSV file (comma separated values), which you can compile manually or pull from your student information system. The roster file consists of fields related to the School District, School, Teacher, Class, Student and SpringMath Grade. (See required fields on the next page.)

Important Notes about Roster Preparation:

- All columns are required information
- Do not change the column headers
- Students can only be in one class
- There can only be one teacher and Grade Level per class section
- Students in grades 9-12 must be at a separate school from students in grades K-8

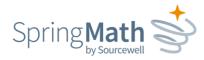

# Required Fields

| Field Name       | Data Type                               | Description                                                                                                    |
|------------------|-----------------------------------------|----------------------------------------------------------------------------------------------------|
| DistrictID       | Numeric                                 | has to be the same value for all records in the roster file                                                                                                    |
| DistrictName     | Text                                    | has to be a single value for all records in the roster file                                                                                                    |
| SchoolID         | Numeric                                 | multiple school IDs are allowed in a single roster file                                                                                                    |
| SchoolName       | Text                                    | one school name per SchoolId allowed                                                                                                    |
| TeacherID        | Text or<br>numeric                      | only one ID is allowed per teacher, but multiple teacher<br>IDs are allowed in a roster file; a teacher can be assigned<br>multiple ClassSectionIDs                                                 |
| TeacherLastName  | Text                                    | last name should be the same for all records of a given teacher ID                                                                                                    |
| TeacherFirstName | Text                                    | first name should be the same for all records of a given teacher ID                                                                                                    |
| TeacherEmail     | Email                                   | email address must follow standard<br>convention; teacher email should be the same for all<br>records of a given teacher ID                                                                         |
| ClassName        | Text                                    | a value must be present for all records, only<br>one ClassName per ClassSectionID                                                                                                    |
| ClassSectionID   | Text or<br>numeric                      | should only contain student records from a single<br>SpringMathGrade; can only be assigned to a single<br>TeacherID and a single ClassName; ClassSectionIDs<br>must be unique within a given school |
| StudentLocalID   | Text or<br>numeric; no<br>leading zeros | each student record must have a unique Local ID; once<br>established in the SpringMath database a student<br>record's StudentLocalID cannot be changed                                              |
| StudentStateID   | Text or<br>numeric; no<br>leading zeros | each student record must have a unique State ID; once<br>established in the SpringMath database a student<br>record's StudentStateID cannot be changed                                              |
| StudentLastName  | Text                                    | a value must be present for all records, but have no specific restrictions                                                                                                    |
| StudentFirstName | Text                                    | a value must be present for all records, but have no specil restrictions                                                                                                    |
| StudentBirthDate | Date<br>mm/dd/yy                        | a value must be present for all records                                                                                                    |
| SpringMathGrade  | K or 1 – 12                             | a value of K (kindergarten) or 1 through 12 must be present                                                                                                    |

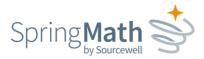

### New Districts

If your district is **new** to SpringMath, click **Import Records** and then **Download CSV Template for File Uploads**. Leave the column headers as they are. All fields are required. When your file is prepared this is also where you will go to import the roster.

|                                                                | TIES                                                                                            | Demo District                                                                                  | Q Student Search                                                |
|----------------------------------------------------------------|-------------------------------------------------------------------------------------------------|------------------------------------------------------------------------------------------------|-----------------------------------------------------------------|
| District ID (18) Schools () Students (6)                       |                                                                                                 |                                                                                                |                                                                 |
| Export current roster                                          | leachers District SSO ID                                                                        | ▲ Import External Assessment Scores                                                            |                                                                 |
| 🚢 Export end-of-year roster from the previo                    | bus year                                                                                        | Export External Assessment Scores                                                              | 2020 -                                                          |
|                                                                | S Require Screening prin                                                                        | r to beginning Classwide Intervention                                                          |                                                                 |
|                                                                | <b>₹</b> 3. Require Screening prio                                                              | r to beginning Classwide Intervention                                                          |                                                                 |
| Import Records 1                                               | Require Screening prio     School Name: Summer School     School ID: 1234                       | r to beginning Classwide Intervention School Name: TIES Demo Site School ID: 60                | School Name: Lake Park High School<br>School ID: 77             |
| Import History 🗐                                               | School Name: Summer School<br>School ID: 1234                                                   | School Name: TIES Demo Site<br>School ID: 60                                                   | School ID: 77                                                   |
| Import History 🔳                                               | School Name: Summer School<br>School ID: 1234<br>Manage                                         | School Name: TIES Demo Site<br>School ID: 60<br>Manage                                         | School ID: 77 Manage                                            |
| Import History                                                 | School Name: Summer School<br>School ID: 1234<br>Manage<br>Demographics                         | School Name: TIES Demo Site<br>School ID: 60<br>Manage<br>Demographics                         | School ID: 77<br>Manage<br>Demographics                         |
| Import History  Last Import Complete Wednesday, June 15th 2022 | School Name: Summer School<br>School ID: 1234<br>Manage                                         | School Name: TIES Demo Site<br>School ID: 60<br>Manage                                         | School ID: 77 Manage                                            |
|                                                                | School Name: Summer School<br>School ID: 1234<br>Manage<br>Demographics<br>O Teachers onboarded | School Name: TIES Demo Site<br>School ID: 60<br>Manage<br>Demographics<br>2 Teachers onboarded | School ID: 77<br>Manage<br>Demographics<br>1 Teachers onboarded |

### **Returning Districts**

If your district has already been using SpringMath, click **Export end-of-year roster from the previous year** (for a Fall import) or **Export Current Roster** (for a mid-year import).

\*\*This step is <u>imperative</u> for two reasons:

1. To start the year, it will help ensure you are keeping District, School and Teacher names and IDs the same as the previous year. Changing any of those, even inadvertently, will create new organizations and users.

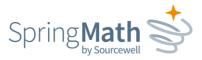

2. Mid-year, it will help to ensure you do not overwrite or orphan data already in the system. Example: If you decide to add a new school mid-year and try to only upload that school, it would delete the existing school(s). You will get an error message if you try to do this, and will not be able to continue without assistance from Sourcewell Tech.

| Dring Math 📚 2021-22 Data Admin                                                                                                    | Dashboard Manage Teachers Audit Log                                                                           |                                                                                                    |                                                                                                    |  |
|----------------------------------------------------------------------------------------------------|----------------------------------------------------------------------------------------------------|----------------------------------------------------------------------------------------------------|----------------------------------------------------------------------------------------------------|--|
|                                                                                                    | TIES                                                                                                    | Demo District                                                                                                    | <b>Q</b> Student Sear                                                                                 |  |
|                                                                                                    |                                                                                                    |                                                                                                    |                                                                                                    |  |
|                                                                                                    |                                                                                                    |                                                                                                    |                                                                                                    |  |
| District ID 138 Schools 3 Students 61                                                                                                    | Teachers 🗿 District SSO ID 🕜                                                                                  |                                                                                                    |                                                                                                    |  |
|                                                                                                    |                                                                                                    |                                                                                                    |                                                                                                    |  |
|                                                                                                    |                                                                                                    | 1 Import External Assessment Scores                                                                                        |                                                                                                    |  |
|                                                                                                    |                                                                                                    | ★ Evport External Assessment Sooras     2020 -                                                                             |                                                                                                    |  |
| Export end-of-year roster from the previous of the previous of the previous | bus year                                                                                                    | Export External Assessment Scores                                                                                          | 2020 -                                                                                                |  |
| Export end-of-year roster from the previous export end-of-year roster from the previous export end-of-year roster from the previous export end-of-year roster from the previous exponent end-of-year roster from the previous exponent end-of-year roster end-of-year roster end-of-year roster end-of-year roster end-of-year roster end-of-year roster end-of-year roster end-of-year roster end-of-year roster end-of-year roster end-of-year roster end-of-year roster end-of-year roster e |                                                                                                    | Export External Assessment Scores r to beginning Classwide Intervention                                                    | 2020~                                                                                                 |  |
| Export end-of-year roster from the previous Import Records                                                                                                    |                                                                                                    |                                                                                                    | 2020-<br>School Name: Lake Park High School<br>School ID: 77                                          |  |
| Import Records ᆂ<br>Import History 🚍                                                                                                    | ₹ <sup>4</sup> Require Screening prio                                                                         | r to beginning Classwide Intervention School Name: TIES Demo Site                                                          | School Name: Lake Park High School                                                                    |  |
| Import Records ᆂ<br>Import History 🚍<br>Last Import                                                                                                    | Require Screening prio           School Name:         Summer School           School ID:         1234         | to beginning Classwide Intervention School Name: TIES Demo Site School ID: 60                                              | School Name: Lake Park High School<br>School ID: 77                                                   |  |
| Import Records 🕹<br>Import History 🗐<br>Last Import<br>Complete                                                                                                    | Require Screening prio          School Name:       Summer School         School ID:       1234         Manage | school Name: TIES Demo Site<br>School ID: 60<br>Manage                                                                     | School Name: Lake Park High School<br>School ID: 77<br>Manage                                         |  |
| Import Records<br>Import History<br>Last Import<br>Complete<br>Wednesday, June 15th 2022                                                                                                    |                                                                                                    | school Name: TIES Demo Site<br>School ID: 60<br>Manage<br>Demographics                                                     | School Name: Lake Park High School<br>School ID: 77<br>Manage<br>Demographics                         |  |
| Import Records 🕹                                                                                                    | Require Screening prio School Name: Summer School School ID: 1234 Manage Demographics O Teachers onboarded    | r to beginning Classwide Intervention  School Name: TIES Demo Site School ID: 60  Manage Demographics 2 Teachers onboarded | School Name: Lake Park High School<br>School ID: 77<br>Manage<br>Demographics<br>1 Teachers onboarded |  |

When you are ready to import your roster, login as Data Admin and click Import Records.

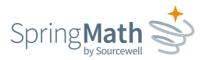

A new page will open. Read over the guidelines to make sure your roster is ready-togo. When you are satisfied, click the green box to select your file or drag it into the box.

| or ng Math Data                          | Admin Dashboard                          | Manage Teachers               |                                                                               | Lynn Lamers •                                               |
|------------------------------------------|------------------------------------------|-------------------------------|-------------------------------------------------------------------------------|-------------------------------------------------------------|
|                                          |                                          |                               | TIES Demo District<br>Upload Your Data                                        |                                                             |
| District Name: TIES                      | Demo District                            | Schools:                      |                                                                               |                                                             |
| District ID: 138                         |                                          | School Name                   | School ID                                                                     |                                                             |
|                                          |                                          | TIES Demo Site                | 60                                                                            |                                                             |
|                                          | gyour file here,<br>ct a file to upload. | Roster file guide             | elines:                                                                       |                                                             |
|                                          |                                          | 1. Roster files must be in    | a .CSV (comma separated value text file) format.                              |                                                             |
| Would you like a helper fi<br>your data? | le to know how to la                     | yout 2. Every roster upload n | nust contain all student records from all schools under this customer a       | ccount (i.e., school district). Uploading a subset will de- |
| Download CSV Template                    | o for File Liploads                      | activate the other red        | cords.                                                                        |                                                             |
| Description of variables                 | rorric opioids                           | 3. The file must contain v    | values in every record for the mandatory fields. See the Description of varia | ables for more information.                                 |
|                                          |                                          | 4. If making changes to a     | subset of the student records, we strongly recommend using the Export C       | Current Roster as CSV for a starting point for your updated |
|                                          |                                          | roster. EXPORT CUR            | RENT ROSTER AS CSV 📥                                                          |                                                             |
|                                          |                                          | 5. Removing a student re      | cord from the roster file will result in that student record being archived/d | le-activated.                                               |
|                                          |                                          | 6. When uploading a ros       | ster file to update the database (versus a first-time upload), DO NOT CI      | HANGE the DistrictID, SchoolID, TeacherID,                  |
|                                          |                                          | ClassSectionID Stud           | entLocalID, StudentStateID. Changing either field will result in the crea     | tion of a new student record.                               |

If there are any problems with your roster, you will see error messages appear. Make the necessary corrections to your file and try the upload again. Once it is error-free, you'll see a summary of the number of schools, students and teachers you are about to upload. If those numbers look correct, click **Finalize Upload**.

### Sending email invitations (Note: If using Single Sign-On, you can skip this step.)

After successfully uploading the roster, you'll need to send email invitations to any new teachers so that they can create a login. Click the *Manage Teachers* tab. Teachers are listed under the school name with which they are associated. To send or resend an individual invitation, click the blue **Send Invite** button. If you need to send out multiple invitations at once, check the boxes to the left of the teachers' names and then select the **Send Invites to Selected** button.

-Ŏ

*Tip!* If teachers do not get to the invitation right away, the link will expire. So that you don't have to continuously resend, just let teachers know they can go to <u>app.springmath.org</u>, enter their email address and click "forgot password." That will trigger the system to resend the link.

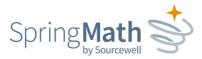

# **Auto Rostering**

SpringMath has the ability to connect to <u>Ed-Fi</u> and <u>OneRoster</u> for easy setup and maintenance of class rosters. Below are the details on how to connect and import the appropriate roster data into SpringMath.

Ed-Fi

### Step 1: Create Vendor

Creating a vendor in Ed-Fi helps with keeping track of the various usages of your instance of Ed-Fi. The following steps help set up a new vendor in Ed-Fi for Sourcewell Technology. In the **Global** section of the Ed-Fi admin panel, select **Add Vendor**. Below is an example with the fields filled out with the information for Sourcewell Technology.

| Add Vendor             |                                | ×                 |
|------------------------|--------------------------------|-------------------|
| Company:               | Sourcewell Technology          |                   |
| Namespace Prefix:      | https://www.sourcewelltech.org |                   |
| Contact Name:          | SpringMath Support             |                   |
| Contact Email Address: | support@springmath.com         |                   |
|                        | <u>Ca</u>                      | ncel Save Changes |
|                        |                                |                   |

Once a new vendor has been created, you are now ready to move to step 2 and create a Claims Set.

### Step 2: Create Claim Sets

The proper resources need to be granted to SpringMath. In short, resources are grouped types of data. The resources provided to SpringMath should only be read permissions. The specific resources SpringMath needs are: school, staffSchoolAssociation, staff, staffSectionAssociation, section, studentSectionAssociation, student, and gradeLevelDescriptor. SpringMath does not write any data to Ed-Fi. In the Global section of the Ed-Fi admin panel, select the Claim Sets tab. Once in the Claim Sets tab, select Add Claim Set. and give the new claim the name of 'SpringMath'. Below is an example claim set used by SpringMath.

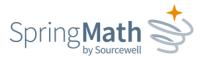

|                                                                                              | App for Su       | itte 3 | test@ed-fi.org | Log Out |
|----------------------------------------------------------------------------------------------|------------------|--------|----------------|---------|
|                                                                                              |                  |        |                | # Home  |
| GLOBAL                                                                                       |                  |        |                |         |
| endors Claim Sets Users                                                                      |                  |        |                |         |
| CLAIM SET INFORMATION<br>Claim Set Name SpringMatl                                           | h                |        |                |         |
| APPLICATIONS                                                                                 |                  |        |                |         |
| Application Name                                                                             | Vendor Name      |        |                |         |
| SpringMath                                                                                   | Soucewell Tech   | nology |                |         |
| school                                                                                       |                  |        |                |         |
| staffSchoolAssociation                                                                       | Ø                |        |                |         |
| staffSchoolAssociation<br>staff                                                              | 2                |        |                |         |
|                                                                                              |                  |        |                |         |
| staff                                                                                        | Ð                |        |                |         |
| staff<br>staffSectionAssociation                                                             | 0                |        |                |         |
| staff<br>staffSectionAssociation<br>section                                                  | 2                |        |                |         |
| staff staffSectionAssociation section studentSectionAssociation                              | 5<br>5<br>5<br>5 |        |                |         |
| staff staffSectionAssociation section studentSectionAssociation student                      |                  |        |                |         |
| staff staffSectionAssociation section studentSectionAssociation student gradeLevelDescriptor |                  |        |                |         |

Once the SpringMath claim set has been created you can move to step 3 and create the Client Id and Secret SpringMath will use to connect to your instance of Ed-Fi.

### Step 3: Creating an Application

An application in Ed-Fi should be created under the appropriate vendor. A vendor application is used to create the connection information needed for SpringMath. A vendor application in Ed-Fi also uses a claim set for the permissions to any data in Ed-Fi. This step will help guide you through creating the Client Id and Secret in Ed-Fi for SpringMath to use when connecting SpringMath to your instance of Ed-Fi.

From the main landing page in the Ed-Fi admin select Settings, or from within the Global section of the Ed-Fi admin panel, select Define Applications. Find the "Vendor: Soucewell Technology" section. This is the vendor that was created in Step 1. Under the Vendor: Soucewell Technology section, select Add Application. Below is an example for the values

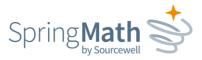

when adding an application. Be sure to select the appropriate *Education Organization Ids*. Also be sure to select the SpringMath Claim Set Name we created in Step 2.

| Application Name:            | SpringMath                    | (?)   |
|------------------------------|-------------------------------|-------|
| Education Organization Type: | Local Education Agency School | 0     |
| Education Organization Ids:  | None selected -               | ?     |
| Claim Set Name:              | SpringMath                    | ✔ (?) |
|                              | Show Advanced Options         |       |

Once the application information is filled out, select **Add Application**. The next screen to appear will contain the Key (i.e. Client Id), Secret, and API URL that will be used to enter into SpringMath. This information should not be shared with anyone and should not be saved anywhere after entered into SpringMath. If necessary, a new Key/Secret can be generated at any time.

Congratulations! You are now ready to open SpringMath and enter the Client ID and Secret. Proceed to the *Creating a Connection in SpringMath* section for instructions to enter the connection information into SpringMath and begin the rostering process.

### OneRoster

<u>OneRoster</u> is a data standard specification. SpringMath currently supports version 1.1 of the OneRoster API. Auto rostering with OneRoster is dependent upon the source of your OneRoster. A common host (i.e. vendor) for a OneRoster instance is a Student Information System. Other common hosts (i.e. vendor) for a OneRoster instance are ClassLink or RapidIdentity. SpringMath does not currently have an integration with Clever. Please contact your OneRoster vendor for directions on how to create OneRoster API credentials (Client Id/key and secret) and the URL for use by SpringMath.

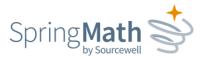

These are the API endpoints SpringMath uses in the OneRoster specifications:

- /schools
- /schools/{sourcedId}/classes
- /schools/{sourcedId}/teachers
- /schools/{sourcedId}/enrollments
- /schools/{sourcedId}/students
- /schools/{sourcedId}/demographics

Creating a Connection in SpringMath Connecting to Ed-Fi or OneRoster

Adding Ed-Fi or OneRoster connection information into SpringMath can only be done by a Data Admin user in SpringMath. Creating a connection between SpringMath and Ed-Fi or OneRoster saves time for district staff that would otherwise be used managing roster information. Connecting SpringMath to an auto rostering solution is an easy process and, once connected, will automatically adjust class rosters in SpringMath based on the information in Ed-Fi or OneRoster.

To begin connecting SpringMath to Ed-Fi or One roster, navigate to the Ed-Fi or OneRoster management screen by clicking on the appropriate link on the left of the Data Admin Dashboard.

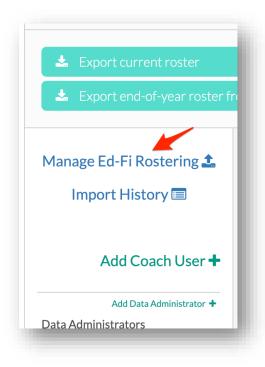

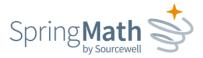

On the Settings tab of the Rostering page in SpringMath, you'll need to enter the API URL, Client ID (i.e. key), and Client Secret for your district's instance of Ed-Fi or OneRoster.

| r ng Math Data Admin D  | ashboard Manage Teachers Audit Log |
|-------------------------|------------------------------------|
|                         | Rostering                          |
|                         | Ed-Fi Test Org                     |
|                         |                                    |
| Settings Filters Sync S | chedule                            |
| API Url:                |                                    |
| Client ID:              | Reconcilence 🔶                     |
| Client Secret:          | ••••••                             |
| Test conne              | ection Save                        |
|                         |                                    |

Once all the information is entered, select **Test Connection**. Testing the connection does 2 things: first, it tests that SpringMath is able to connect and authenticate into Ed-Fi / OneRoster and second, it checks for the appropriate permissions to the specific API end points. You are now ready to select the class rosters to import into SpringMath as described in the *Set Roster Filters* section below.

### Set Roster Filters

Once the connection to Ed-Fi or OneRoster has been successfully tested, select the **Filters** tab. The filters are meant to provide a way of narrowing down the classes to a manageable list to select from. The filters work in a cascade fashion. Start by selecting the Schools SpringMath will be used in by moving the selected schools from the left to the right side of the page. Once all of the desired schools are on the right side of the page select **Apply**. Applying the filter will render the appropriate values in the next filter. In the example below, only teachers/classes/etc. in the elementary and middle schools will be shown in the next set of filters.

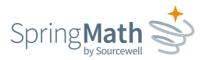

|                 |   | Rosteri      | ng                                                       |                   |
|-----------------|---|--------------|----------------------------------------------------------|-------------------|
|                 |   | Ed-Fi Test ( |                                                          |                   |
|                 |   |              |                                                          |                   |
| s Sync Schedule |   |              |                                                          |                   |
| 5               |   |              |                                                          |                   |
|                 |   |              | Search                                                   |                   |
| end High School |   | >><br><<br>< | Grand Bend Middle School<br>Grand Bend Elementary School |                   |
|                 |   | Applied G    | )                                                        |                   |
|                 | 5 | 3            | s<br>end High School<br>><br><                           | s end High School |

The last filter is Classes. Notice the *Search…* boxes at the top of each selection. The search box can be used to quickly find a specific entry in the corresponding selection box. The **Preview** button allows you to view the classes that will be queried from Ed-Fi or OneRoster. Use the preview to verify the roster values that will be imported into SpringMath.

| Teachers                                                                                                    |                                                              |  |
|----------------------------------------------------------------------------------------------------|--------------------------------------------------------------|--|
| Search                                                                                                    | Search                                                       |  |
| Earnest Buck<br>Gene Macias<br>Fred Lloyd<br>Terrell Bright<br>Christina Bishop<br>Amie Knapp<br>Edwin Cordova                                                                                    | >>     Melisa Giles                                          |  |
|                                                                                                    | Applied 🥑                                                    |  |
| Classes                                                                                                    |                                                              |  |
| Search                                                                                                    | Search                                                       |  |
| 03 - MATH-06 Fall (210)<br>03 - MATH-06 Spring (210)<br>04 - MATH-06 Spring (210)<br>04 - MATH-06 Spring (210)<br>05 - MATH-07 Fall (210)<br>05 - MATH-07 Spring (210)<br>06 - MATH-08 Fall (211) | >> 02 - MATH-06 Fall (210)<br>02 - MATH-06 Spring (210)<br>< |  |
|                                                                                                    | Preview                                                      |  |
|                                                                                                    | Filters Saved 🥝                                              |  |
|                                                                                                    | Import Now                                                   |  |
|                                                                                                    |                                                              |  |

651-999-6000 | springmath.org

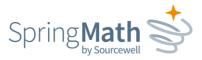

After the filters have been saved, the roster can be immediately imported into SpringMath by selecting Import Now, or you can continue on to setting up the sync schedule.

The sync schedule will use the saved filters to query Ed-Fi or OneRoster at each execution of the set schedule.

#### Set Sync Schedule

After a connection to Ed-Fi or OneRoster is established and the filters for the roster have been saved, you are ready to create the schedule you would like to have the roster updated in SpringMath.

|                                | Rostering                    |   |
|--------------------------------|------------------------------|---|
|                                | Ed-Fi Test Org               |   |
|                                |                              |   |
| Settings Filters Sync Schedule |                              |   |
| Start Date:                    | 05/12/2021                   |   |
| Use Last Day of Month:         |                              |   |
| End Date:                      | 05/12/2022                   |   |
| Time:                          | 02:00 AM                     | O |
| Time Zone:                     | (GMT -05:00) America/Chicago |   |
| Frequency:                     | Weekly                       | ~ |
| School Year:                   | 2020-21                      | * |
|                                | Save                         |   |

Select a **Start Date** in the near future that you want the sync to begin on. The **End Date** is automatically set to stop the sync 1 year after the Start Date. The **Frequency** allows the sync to run either Daily, Weekly, or Monthly. If it's desired to run monthly on the last day of each month, check the option for **Use Last Day of Month**. The **School Year** should be set to the school year that the schedule will be running.

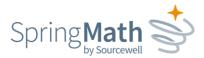

# Manage Staff Accounts

There are several things you can do from the Manage Teachers tab.

| Lake Park High School TIES Demo Site Add To<br>TIES Demo Site Coaches Data Admins<br>Summer School Manage<br>Active Teachers                                                                                                    | acher |
|----------------------------------------------------------------------------------------------------|-------|
| TIES Demo Site     Teachers     Coaches       Summer School     Manage       Active Teachers                                                                                                    | acher |
| TIES Demo Site     Teachers     Coaches       Summer School     Manage       Active Teachers                                                                                                    | cher  |
| Summer School Manage Active Teachers                                                                                                    |       |
| Manage<br>Active Teachers                                                                                                    |       |
|                                                                                                    | - 1   |
|                                                                                                    |       |
| Teacher ID 🔨 Last Name First Name Email Invite Email Sent Account Activated 🛉                                                                                                    | - 1   |
| 12345                                                                                                    | te    |
| 67895          Robinson         Julia            Image: State of the state of the s |       |
| ☐ Iocal_teac 🐺 Teacher Ties demo demoteacher@ties.k12.mn.us Save ✓                                                                                                    |       |
| Archived Teachers                                                                                                    |       |

### Search for Coach or Teacher

This allows you to search across the district to find the school that a staff member is assigned to.

### Check status to see if account is activated

Look for a checkmark under the column header "Account Activated" to know a staff member has created their account and signed in.

#### Update teacher information

Click into the field you need to edit, and click *Save* when you are done editing.

### Add a New Teacher

At some point in the year, you may need to assign a new teacher to an existing class or add a second teacher to a class. To do so, click the *Add Teacher* button and provide the teacher name, ID and email address. You must choose a class to assign the teacher to, and choose whether the teacher will be the primary or secondary teacher of the selected class.

Note: This functionality is just for adding a teacher to an <u>existing</u> class. If you need to add a teacher <u>and</u> add a class, that is done on a different screen. Please see **Add Class and Teacher** on the next page.

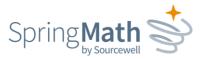

### Add Class and Teacher

From the *Data Admin Dashboard*, click the **Manage** button on the school where you will add the new class. Click **Add Class & Teacher**.

| IES Demo Site                | Back to All Schools           |              |               |          | A        | dd Class & Teacher) |
|------------------------------|-------------------------------|--------------|---------------|----------|----------|---------------------|
| Grade: 01                    | Grade 1 Math (-grade01        | -) Grade: 01 |               |          |          | 5 Students          |
| Grade 1 Math (-<br>grade01-) | Students Screenings Unarchive | ·            |               |          |          |                     |
| Grade: 02                    |                               |              |               |          |          |                     |
| Grade 2 Math (-grade02-)     | Move Archive Add              |              |               |          |          |                     |
| Grade: 03                    | Sort by: Last, First          | Grade        | Date of Birth | Local ID | State ID |                     |
| Grade 3 Math (-              | Montgomery, Sheri             | 01           | 2012-11-02    | 1979012  | 1979012  |                     |
| gradeO3a-)                   | Porter, Sade                  | 01           | 2012-11-02    | 1645679  | 1645679  |                     |

Use the next screen to enter the Class Name, Class Section ID, Grade and Teacher. Note that from the Teacher dropdown menu, you have the option to choose an existing teacher for this class or add a new teacher. If you select Add Teacher, a new box will appear for you to enter Last Name, First Name, Local ID and Email.

The next screen will allow you to upload a .csv of the students in the class. Use the template that is provided on the page to create your file. Or, if it's a small class. you also have the option of manually entering each student.

### Add a Second Teacher to a Class

To add a second teacher to an existing class, select the class from the navigation panel on the left, and then click the **Manage Class** tab. Look for the button **Add new secondary teacher**. You can either select an existing teacher or create a new teacher account.

### Add a Coach

The Coach role allows a staff member to do several things:

- 1. View class and individual data for every class at the school(s) to which they are assigned.
- 2. Perform all the same functions as a teacher (conduct Benchmark Screenings, Classwide Interventions and Individual Interventions), for all classes in the school(s) to which they are assigned.
- 3. Schedule individual interventions for students regardless of whether SpringMath has recommended they be in an individual intervention.

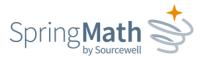

4. Access the Coach Dashboard, which includes class and student intervention statistics and information regarding intervention consistency.

Coaches can be added or deleted as shown here:

| 3 Schools 1963 Students 50 Teachers                                                        |                                                                                                    | ich for this<br>lool                                                                                                    | EXPORT CURRENT ROSTER AS CSV 🛓 |
|--------------------------------------------------------------------------------------------|----------------------------------------------------------------------------------------------------|----------------------------------------------------------------------------------------------------|--------------------------------|
| Import Records 🕹<br>Last Import<br>Add Coach User 🕂<br>Add a coach for<br>multiple schools | Middle School<br>Manage<br>Demographics<br>9 Teachers onboard<br>2 Teachers yet to onboard<br>151 Students<br>9 Classes/Groups<br>Coaches Add Coach User + | Elementary<br>Manage<br>Demographics<br>20 Teachers onboarded<br>3 Teachers yet to onboard<br>641 Students<br>24 Classes/Groups<br>Coaches<br>Add Coach User + |                                |

### **Update Your Roster**

Throughout the year, you will likely have students move in and out, necessitating an update to your SpringMath roster. This can be done by uploading a new .csv file or by adjusting the roster manually within the application.

Update Roster with New CSV

You **must** start this process by using your current roster. FAILURE TO DO THIS WILL RESULT IN DELETING THE CURRENT STUDENTS AND THEIR DATA. From the Data Admin Dashboard, click the **Export Current Roster as CSV** button to download your current roster. Add the new students onto this roster, keeping the current students on it as well. <u>Make sure you don't make any changes to the following, or you will create duplicates:</u>

District Name

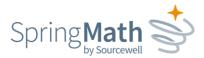

- District ID
- School Name
- School ID

Double-check to make sure you left the current students intact, and did not make any changes to the data on the current roster, other than adding in new students. When you are satisfied, upload the roster, by clicking **Import Roster**.

| ng Math           | Data Admin | Dashboard   | Manage Teachers | Audit Log |      |      |                                   |
|-------------------|------------|-------------|-----------------|-----------|------|------|-----------------------------------|
|                   |            |             |                 |           | TIES | Demo | District                          |
|                   |            |             |                 |           |      |      |                                   |
|                   |            |             |                 |           |      |      |                                   |
|                   |            |             | -               |           |      |      |                                   |
| District ID 138   | Schools 2  | Students 61 | Teachers 5      |           |      |      |                                   |
| District ID (138) | -          | Students 61 | Teachers 3      |           |      |      | Import External Assessment Scores |

Update Roster Manually

When you have just a few edits to make, it may be more efficient to update the roster manually. Use the **Manage** button on the **Data Admin Dashboard**. The screenshots below will show how to perform these updates.

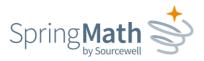

|                                     |                                                                                                    | managing students via t<br>Data Admin Dashboard                                                         |                                                                                                    |
|-------------------------------------|----------------------------------------------------------------------------------------------------|----------------------------------------------------------------------------------------------------|----------------------------------------------------------------------------------------------------|
| 3 Schools 1963 Students 50 Teachers |                                                                                                    |                                                                                                    | EXPORT CURRENT ROSTER AS CSV 🕹                                                                          |
| Import Records 🕹                    | Middle School                                                                                         | Elementary                                                                                              | Middle School                                                                                           |
|                                     | Manage                                                                                                | Manage                                                                                                  | Manage                                                                                                  |
| Add Coach User 🕇                    | Demographics<br>9 Teachers onboarded<br>2 Teachers yet to onboard<br>151 Students<br>9 Classes/Groups | Demographics<br>20 Teachers onboarded<br>3 Teachers yet to onboard<br>641 Students<br>24 Classes/Groups | Demographics<br>5 Teachers onboarded<br>11 Teachers yet to onboard<br>487 Students<br>19 Classes/Groups |
|                                     | Coaches Add Coach User +                                                                              | Coaches Add Coach User +                                                                                | Coaches Add Coach User +                                                                                |
|                                     | ů<br>ů                                                                                                | ů<br>ů                                                                                                  | 0<br>0                                                                                                  |
|                                     | ů<br>û                                                                                                | Û<br>Û                                                                                                  | 0                                                                                                    |
|                                     | ů                                                                                                    | Û                                                                                                    | 0                                                                                                    |
|                                     | ů                                                                                                    | 0                                                                                                    | 0                                                                                                    |
|                                     | 0                                                                                                    | Û                                                                                                    | ±                                                                                                    |
|                                     | <u>۵</u>                                                                                              | ů<br>0                                                                                                  | ů<br>ů                                                                                                  |

### Add Students

There are two methods for adding students to a class:

#### Add Students One-at-a-Time

From the *Data Admin Dashboard*, click the **Manage** button. Select the class name you need from the left navigation pane. Click the **Add** button. Complete the information for the student(s) you are adding to that class. Note: you must have the StudentLastName, StudentFirstName, Date of Birth, StudentLocalID and StudentStateID to successfully add a new student. The new student must also have a unique Local and State ID. Click **Save** when you are finished.

|                          | ta Admin Dashboard Manage Teachers Clients Dashb | ooard Clients Dashboard - | SML Manage Screening Clas | s Rules Progress Monitoring | TIES Super Admin 👻 |
|--------------------------|--------------------------------------------------|---------------------------|---------------------------|-----------------------------|--------------------|
| IES Demo Site            | TIES Demo Site                                   | Student Search            |                           |                             | Add Class & Teach  |
| Grade: K                 | Grade 1 Math (-grade01                           | -) Crade: 01 Tea          | shor: Tooshor, TIES Dom   | -                           | 7                  |
| rade K Math (-abcde-)    | Grade I Math ( gradeo)                           | Grade. OI Tea             | LITEL TEACHEL, TIES DEITH | 0                           | / Students         |
| Grade: 01                | Students Screenings Unarchive Manage Cl          | ass                       |                           |                             |                    |
| Grade 1 Math (-grade01-) | Move Archive Add U                               | pload                     |                           |                             |                    |
| irade: 02                | Sort by: Last, First                             | Grade                     | Date of Birth             | Local ID                    | State ID           |
| rade 2 Math (-grade02-)  | Barnes, Kevin                                    | 01                        | 2012-11-02                | 6461449                     | 6461449            |
| rade: 03                 | Bowen, Harvey                                    | 01                        | 2012-11-02                | 7017004                     | 7017004            |
| ade 3 Math (-grade03a-)  |                                                  |                           |                           |                             |                    |
| irade: 04                | Montgomery, Sheri                                | 01                        | 2012-11-02                | 1979012                     | 1979012            |

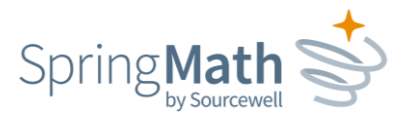

#### Add Students via Upload

From the *Data Admin Dashboard*, click the **Manage** button. Select the class name from the left navigation pane where you want to add new students. Click the **Upload** button.

Using the template on the upload page, prepare a .csv file of the students you want to add to *this particular class*. <u>This</u> <u>template is different from the one you use for a full school/district upload and is specific to this task</u>. The only information needed is:

- Student Local ID
- Student State ID
- Student Last Name
- Student First Name
- Student Birth Date

| Students Screenings Unarchive Manage Class                                                 |                                                   |
|--------------------------------------------------------------------------------------------|---------------------------------------------------|
| Back     End Editing                                                                       |                                                   |
|                                                                                            | pping your file here,<br>select a file to upload. |
| Would you like a helper file to know how to layout your data                               |                                                   |
| Download CSV Template for File Uploads Use this tem<br>Description of variables            | nplate .                                          |
| Student file guidelines:                                                                   |                                                   |
| 1. Student files must be in a .CSV (comma separated value text file) format.               |                                                   |
| 2. Upload will allow you to add new students, without changing the current list.           |                                                   |
| 3. The file must contain values in every record for the mandatory fields. See the Descript | tion of variables for more information.           |
|                                                                                            |                                                   |
|                                                                                            |                                                   |

When you have completed the roster, click the green box to select the file for upload.

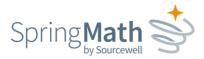

#### Move students

If you need to move students to a different class or building, you can do so from the **Data Admin Dashboard**. Click **Manage**. Use the left navigation pane to find the class in which the students are currently rostered. Select the student(s) that you want to move, and click the **Move** button.

| Elementary           | Back to All Schools           |       |               |          |          |             |
|----------------------|-------------------------------|-------|---------------|----------|----------|-------------|
| 01                   | Math (1120-205-1) Grade: 01   |       |               |          |          | 10 Students |
| 20-205-1)            |                               |       |               |          |          |             |
| 20-207-1)            | Students Screenings Unarchive |       |               |          |          |             |
| 20-209-1)            | Move Archive Add              |       |               |          |          |             |
| 20-211-1)            | Sort by: Last, First          | Grade | Date of Birth | Local ID | State ID |             |
| 20-213-1)            | . Emma                        | 01    | 2010-05-07    | 003      |          |             |
| 02                   | Jesslynn                      | 01    | 2010-08-13    | 019      |          |             |
| -7)                  | Arianna                       | 01    | 2011-04-13    | 037      |          |             |
| 8-2A-8)              | Bethlyn                       | 01    | 2010-09-06    | 022      |          |             |
| 38-2B-1)<br>38-2C-2) | Hadley                        | 01    | 2011-06-02    | 091      |          |             |
| (8-2C-2)             | Leland                        | 01    | 2011-02-22    | 026      |          |             |
| 03                   | , Brooke                      | 01    | 2011-03-24    | 002      |          |             |
|                      | , Hunter                      | 01    | 2011-03-08    | 034      |          |             |
|                      | , Dean                        | 01    | 2011-01-31    | 042      |          |             |
|                      | , Elijah                      | 01    | 2011-01-31    | 083      |          |             |
|                      |                               |       |               |          |          |             |

A **Move Students** dialog will pop up and show a list of buildings and classes that the students can be moved to. This list includes <u>all classes</u> from all grades within the school you select, so choose carefully. After choosing the appropriate class, click the **Move Students** button. The students will be moved to the class selected.

#### Archive students

Archiving is a way of inactivating students. It removes students from every user's view, except the Data Admin, and it preserves their data. From the *Data Admin Dashboard*, click the **Manage button**. From the navigation pane on the left, select the class in which the student is currently enrolled. Check the box in front of the student's name and then click the **Archive** button.

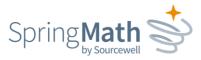

A warning dialog will appear asking you to confirm that you want to archive the selected student(s). Select **Yes, archive** or **No, Cancel**. If selecting Yes, you will receive a confirmation message that the student has been successfully archived.

| Math (1120-200-1) Grade:01         Basens         Basens         Basens           1120-201-1)         Statents         Soreenings         Unarchive         Soreenings         Unarchive         Soreenings         Soreenings                                                                                                    | Elementary       | Back to All Schools           |       |               |          |          |            |
|----------------------------------------------------------------------------------------------------|------------------|-------------------------------|-------|---------------|----------|----------|------------|
| Kit22-205-10       Students       Screenings       Unardhe         h(120-207-10)       More       Acdwa       Add         h(120-207-11)       More       Acdwa       Add         h(120-207-12)       More       Acdwa       Ol       2011-04-13       037         h(120-207-12)       Arianna       Ol       2010-09-06       022       Image: Comparison of the comparison of the c                                                                                                    | ade: 01          | Math (1120-205-1) Grad        | e: 01 |               |          |          | 8 Students |
| ht122 207-1)<br>ht122 207-1)<br>ht122 207-1)<br>ht122 217-1)<br>ht122 217-1)<br>ht122 217-1)<br>ht128 2-7-8<br>ht128 2-7-8 | h (1120-205-1)   |                               |       |               |          |          |            |
| Introduction         Note         Note                                                                                                    | th (1120-207-1)  | Students Screenings Unarchive |       |               |          |          |            |
| arth(120-21-3)-1) <ul> <li>Arlanna</li> <li>2011-04-13</li> <li>037</li> </ul> arth(28-27-3) <ul> <li>Hadley</li> <li>2011-04-02</li> <li>91</li> <li>2011-04-02</li> <li>91</li> <li>2011-04-02</li> <li>91</li> <li>2011-04-02</li> <li>024</li> <li>024</li> <li>025</li> <li>026</li> <li>021-02-02</li> <li>026</li> <li>021-02-02</li> <li>026</li> <li>026</li> <li>027</li> <li>026</li> <li>026</li> <li>027</li> <li>028</li> <li>029</li> <li>021-02-02</li> <li>026</li> <li>026</li> <li>026</li> <li>026</li> <li>026</li> <li>027</li> <li>026</li> <li>026</li> <li>027</li> <li>026</li> <li>026</li> <li>021-02-02</li> <li>026</li> <li>026</li> <li>026</li> <li>021-02-02</li> <li>026</li> <li>026</li> <li>027</li> <li>028</li> <li>0201-02-02</li> <li>026</li> <li>021-02-02</li> <li>026</li> <li>021-02-02</li> <li>026</li> <li>021-02-02</li> <li>026</li> <li>027</li> <li>028</li> <li>028</li> <li>029</li> <li>021-02-02</li> <li>021-02-02</li> <li>026</li> <li>028</li> <li>029</li> <li>029</li> <li>029</li> <li>029</li> <li>029</li> <li>0201-02-02</li> <li>0201-0</li></ul>                                                                                                    | ath (1120-209-1) | Move Archive Add              |       |               |          |          |            |
| arade: 02     a     Bethlyn     01     2010-09-06     022       arbit 282-70     b     Bethlyn     01     2010-09-06     022       arbit 282-80     a     Leland     01     2011-02-22     026       arbit 288-20-30     a     Brooke     01     2011-03-24     002       arbit 288-20-30     a     Hunter     01     2011-03-08     034                                                                                                    | ath (1120-211-1) | Sort by: Last. First          | Grade | Date of Birth | Local ID | State ID |            |
| ab 1/28-2/-3     ab 1/28-2/-3     01     2010-09-06     002       ab 1/28-2/-3     01     2011-06-02     091       ab 1/28-2/-3     01     2011-02-22     026       ab 1/28-2/-3     01     2011-03-24     002       ab 1/28-2/-3     01     2011-03-08     034       ab 1/28-2/-3     01     2011-03-08     034                                                                                                    | ath (1120-213-1) | <ul> <li>Arianna</li> </ul>   | 01    | 2011-04-13    | 037      |          |            |
| ah (1282 20-3)     Image: Hadley     01     2011-06-02     091       ab (1282 20-3)     Image: Leland     01     2011-02-22     026       ab (1282 20-3)     Image: Brooke     01     2011-03-24     002       ab (1282 20-3)     Image: Brooke     01     2011-03-08     034       arde: 03     Image: Brooke     01     2011-03-08     034                                                                                                    | rade: 02         | Bethlyn                       | 01    | 2010-09-06    | 022      |          |            |
| Image: Constraint Constraint Con                                                                                                    | lath (-2E-7)     | Hadley                        | 01    | 2011-06-02    | 091      |          |            |
| Brooke         01         2011-03-24         002           bith (1288-20-3)         Brooke         01         2011-03-08         034           bith (1288-20-3)         Brooke         01         2011-03-08         034           bith (1288-20-3)         Dean         01         2011-01-31         042                                                                                                    | fath (1288-2A-8) | Leland                        | 01    | 2011-02-22    | 026      |          |            |
| Image: 03     Hunter     01     2011-03-08     034       Image: 03     Dean     01     2011-01-31     04                                                                                                    | lath (1288-28-1) |                               | 01    |               |          |          |            |
| irade: 03 Dean 01 2011-01-31 042                                                                                                    | lath (1288-2C-2) |                               |       |               |          |          |            |
|                                                                                                    | lath (1288-2D-3) | Hunter                        | 01    | 2011-03-08    |          |          |            |
| Elijah 01 2011-01-31 083                                                                                                    | irade: 03        | Dean                          | 01    | 2011-01-31    | 042      |          |            |
|                                                                                                    |                  | <ul> <li>Elijah</li> </ul>    | 01    | 2011-01-31    | 083      |          |            |
|                                                                                                    |                  |                               |       |               |          |          |            |
|                                                                                                    |                  |                               |       |               |          |          |            |

### Unarchive Students

If you find that you need to add an archived student back to a class, use the **Manage** button on the **Data Admin Dashboard.** 

Use the *Student Search* button to find the student who was previously archived.

| Spr ng Math    | Data / | Admin Dashboard | Manage Teac | hers | Clients Dashboard       | Clients Dashboa |
|----------------|--------|-----------------|-------------|------|-------------------------|-----------------|
| TIES Demo Site |        | <b>TIES</b> Dem | o Site      | Bac  | ck to All Schools Stude | ent Search      |
| Grade: K       |        |                 |             |      |                         | _               |

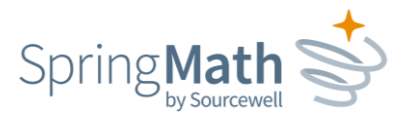

| TIES Demo Site           | Back to All Schools     All Schools |              |             |       |               |          |          |
|--------------------------|-------------------------------------|--------------|-------------|-------|---------------|----------|----------|
| Grade: K                 | Student Search                      | ı            |             |       |               |          |          |
| Grade K Math (-abcde-)   | Last Name                           | First Name   | Local ID    |       | State ID      |          |          |
| Grade: 01                | barnes                              |              | <b></b>     |       |               | S S      | earch    |
| Grade 1 Math (-grade01-) | Name: Last. First                   | Class        |             | Grade | Date of Birth | Local ID | State ID |
| Grade: 02                | Barnes, Kevin (Archived)            | Grade 1 Math | (grade01)   | 01    | 2012-11-02    | 6461449  | 6461449  |
| Grade 2 Math (-grade02-) | Barnes, Nevin (Archived)            | Grade 1 Mau  | (-graueo1-) | 01    | 2012-11-02    | 0401447  | 0401447  |

When you find the student, click on the Class Name to be taken to the screen for that class.

Check the box in front of the student's name. The **Move** button will then become active. When you click **Move**, a list of all the classes in the school will appear, in addition to a drop-down list of other schools in the district. Select the school and class to which you need to assign the student.

### Manage Scores

If teachers discover they made data entry errors with screening or intervention scores, the Data Admin has the ability to clear some scores and edit others. <u>Before proceeding, please make sure the teacher has a record of the scores since he/she will need to re-enter them</u>.

#### Clear Screening Scores

From the blue navigation bar on the left, navigate to the needed class and then click the *Manage Scores* tab. Under <u>Screenings</u>, you will see a button to **Clear Scores**. This will clear all of the most recent screening scores entered for the class, so be sure the teacher understands he/she will have to re-enter them all. Note that this option only appears for the most recent scores. In the example below, there is no option to clear scores from the previous season.

| TIES Demo Site         | TIES Demo Site     | Back to All Schools Stu   | udent Search             |                |                               | Add Class & Teacher |
|------------------------|--------------------|---------------------------|--------------------------|----------------|-------------------------------|---------------------|
| Grade: K               |                    |                           |                          |                |                               |                     |
| Grade K Math (abcde)   | Grade 3 Mai        | th (grade03a) d           | Grade: 03 Teacher: Teach | er, TIES Demo  |                               | O Students          |
| Grade: 01              | Students Manage Sc | ores Unarchive Manage Cla | 355                      |                |                               |                     |
| Grade 1 Math (grade01) | Screenings         |                           |                          |                |                               |                     |
| Math Fun (987562)      | Ũ                  |                           |                          |                |                               |                     |
| Grade: 02              | Season             | Date                      | Scores Entered           | Scores Skipped | Classwide Interventions Begun |                     |
|                        | Spring 2021        | 2021-04-05                | 20                       | 0              | Yes                           | Clear Scores        |
| Grade 2 Math (grade02) | Winter 2021        | 2021-03-30                | 15                       | 0              | No                            |                     |
|                        | VVIIILEI ZUZI      | 2021-03-30                | LJ                       | 0              | INU                           |                     |

#### 651-999-6000 | springmath.org

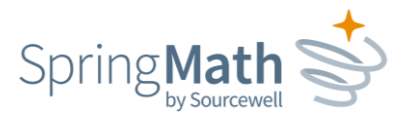

### Clear or Edit Intervention Scores

Also on the *Manage Scores* tab, you will see the option to edit or clear scores for Classwide Intervention and Individual Intervention. Click *Edit Scores* to open the text boxes containing student scores and adjust the scores as needed. Click *Clear Scores* if the

teacher just needs to start over with score entry. Like with screening scores, these options only apply to the most recently entered scores; you will not be able to go back to previous skills or scores.

| ng Math               | Data Admin Dashboard Manage Teachers                                  |                                                        |
|-----------------------|-----------------------------------------------------------------------|--------------------------------------------------------|
| Demo Site             | TIES Demo Site (Back to All Schools) (Student Search)                 |                                                        |
| rade: K               | Grade <u>4 Math (grade04b)</u> Grade: 04 Teacher: Teacher, TIES Demo  |                                                        |
| ade K Math (abcde)    |                                                                       |                                                        |
| rade: 01              | Student Manage Scores Unarchive Manage Class                          |                                                        |
| ade 1 Math<br>ade01)  | Classwide Interventions                                               |                                                        |
| ath Fun (987562)      |                                                                       |                                                        |
| rade: 02              | O Current Skill: Subtraction 3-Digit Number with & without Regrouping |                                                        |
| ade 2 Math<br>rade02) |                                                                       | Classwide Median<br>+- Cynthia Hernandez<br>#- Kao Lee |
| rade: 03              | no Mastery Target (20)                                                | ⊕- Kao Lee<br>→- Merle Pittman<br>≁- Abdi Said         |
| ade 3 Math<br>ade03a) | и                                                                     | - Your Jana                                            |
| rade: 04              | 16                                                                    |                                                        |
| ade 4 Math<br>ade04b) | 11 2000                                                               |                                                        |
| sth (4)               | <sup>10</sup> Instructional Target (9).                               |                                                        |
| ade: 05               | · •                                                                   |                                                        |
| ade 5 Math<br>ade05c) | 6                                                                     |                                                        |
| ade: 06               |                                                                       |                                                        |
| ide 6 Math<br>ade06d) | Edit Scores Clear Scores St                                           | now Students scores                                    |
| h Help (580)          |                                                                       |                                                        |
| de: 07                | O Hernandez, Cynthia                                                  | 7                                                      |
| e 7 Math<br>e07e)     | O Lee, Kao                                                            | 6                                                      |
| de: 08                | O Pittman, Merle                                                      | 5                                                      |

# Export SpringMath Data

This functionality allows you to export SpringMath data for uploading to another system, such as a SIS or data aggregator.

Logged in as Data Admin, use the drop-down menu in the upper right corner to select *Export Scripts*.

|    | Lynn Lamers 👻           |   |
|----|-------------------------|---|
|    | 🕞 Logout                |   |
|    | 🕄 Support               |   |
| ١. | 🔒 Screening Assessments |   |
|    | 🗄 Export Scripts        |   |
| ľ  | Available Roles         | Î |
| n  | 🛔 Data Admin 🛛 🗸        |   |
|    | 🛓 Coach                 |   |

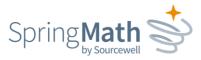

From the next screen, choose the type of data you want to export and then the school year. Click **Generate CSV** after making your selections.

| Sprting Math  | Data Admin Dashboard | Manage Teachers    |                                                                                                    |   |             |   | Lynn Lamers 👻 |
|---------------|----------------------|--------------------|----------------------------------------------------------------------------------------------------|---|-------------|---|---------------|
|               |                      |                    | Export Scripts                                                                                                    |   |             |   |               |
|               |                      |                    |                                                                                                    |   |             |   |               |
| Script Name   |                      | Organization       | Туре                                                                                                    |   | School Year |   | Export Data   |
| Export Scores |                      | TIES Demo District | Type<br>Type<br>Classwide Intervention Progress Monitoring<br>Individual Intervention Progress Monitoring<br>Screening Assessments | ~ | N/A         | v | Generate CSV  |
|               | _                    |                    |                                                                                                    | - | -           |   | _             |

# Import External Scores for use in Program Evaluation

Data admins are able to import and export external assessment scores from their data admin dashboard. This process is very similar to importing rosters.

| Spring Math 🔮 2021-22         | Data Admin Dashboard   | Manage Teachers   | Audit Log    |                                                  | TIE |
|-------------------------------|------------------------|-------------------|--------------|--------------------------------------------------|-----|
|                               |                        |                   |              | TIES Demo District                               |     |
|                               |                        |                   |              |                                                  |     |
| District ID (138) Schools (3) | Students 61 Teachers 6 | District SSO ID 🕜 |              |                                                  |     |
| 🛓 Export current roster       | 1                      |                   |              | Import External Assessment Scores                |     |
| Legent end-of-year roster     | from the previous year |                   |              | Export External Assessment Scores                |     |
|                               |                        | 7                 | Require Scre | eening prior to beginning Classwide Intervention | _   |

The recommended process is:

- 1. From the Data Admin Dashboard click on the green bar to export the current roster (or EOY roster from the previous year to import scores for the prior year).
- 2. Click on the purple bar to Import External Assessment Scores and then open the CSV Template for File Uploads.

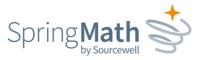

- 3. From the current roster copy the StudentLocalID, StudentStateID, StudentLastName and StudentFirstName, and paste them into the CSV Template for File Uploads.
- 4. Merge in the state or local assessment information for these students. A description of the assessment score fields is provided just below the link to Download CSV Template. They are also on the next page of this document.

|     | A         | В          | С         | D          | E        | F        | G             | н        | 1             | J         | K              | L         | M              | N          | 0         | Р            |      |
|-----|-----------|------------|-----------|------------|----------|----------|---------------|----------|---------------|-----------|----------------|-----------|----------------|------------|-----------|--------------|------|
| 1 5 | StudentLo | StudentSta | StudentLa | StudentFin | Assessme | StateAss | se: StateAsse | StateAss | e: StateAsse: | DistrictA | ss DistrictAss | DistrictA | ss DistrictAss | DistrictAs | sessmentS | pringProfici | ient |
| 11  | 9290      | 569290     | Kraushaar | Regina     | 2022     | MCA      | 680           | Yes      | 80            | MAP       | 78             | No        | 88             | Yes        |           |              |      |
| 12  | 9291      | 569291     | Lipford   | Elizebeth  | 2022     | MCA      | 690           | Yes      | 90            | MAP       | 80             | Yes       | 90             | Yes        |           |              |      |
| 13  | 9292      | 569292     | Marengo   | Dovie      | 2022     | MCA      | 650           | Yes      | 50            | MAP       | 81             | Yes       | 91             | Yes        |           |              |      |
| 14  | 9293      | 569293     | Mcneilly  | Warren     | 2022     | MCA      | 655           | Yes      | 55            | MAP       | 82             | Yes       | 92             | Yes        |           |              |      |
| 15  | 9294      | 569294     | Pettey    | Rickie     | 2022     |          |               |          |               | MAP       | 83             | Yes       | 93             | Yes        |           |              |      |
| 16  | 9295      | 569295     | Pfeifer   | Dusti      | 2022     |          |               |          |               | MAP       | 84             | Yes       | 94             | Yes        |           |              |      |
| 17  | 9280      | 569280     | Blansett  | Donovan    | 2022     |          |               |          |               | MAP       | 86             | Yes       | 95             | Yes        |           |              |      |
| 18  | 9281      | 569281     | Chaffin   | Delena     | 2022     |          |               |          |               | MAP       | 90             | Yes       |                |            |           |              |      |
| 19  | 9282      | 569282     | Englert   | Barbie     | 2022     |          |               |          |               | MAP       | 92             | Yes       |                |            |           |              |      |
| 20  | 9158      | 569158     | Jellison  | Lucienne   | 2022     | MCA      | 333           | No       | 33            | MAP       | 321            | No        | 322            | No         |           |              |      |
| 21  | 9161      | 569161     | Leibowitz | Trisha     | 2022     | MCA      | 333           | No       | 33            | MAP       | 321            | No        | 322            | No         |           |              |      |
| 22  | 9330      | 569330     | Riche     | Stephania  | 2022     | MCA      | 333           | No       | 33            | MAP       | 321            | No        | 370            | Yes        |           |              |      |
| 23  | 9331      | 569331     | Silverman | Ike        | 2022     | MCA      | 333           | No       | 33            | MAP       | 365            | Yes       | 370            | Yes        |           |              |      |
| 24  | 9332      | 569332     | Vowels    | Bernadine  | 2022     | MCA      | 333           | No       | 33            | MAP       | 365            | Yes       | 372            | Yes        |           |              |      |
| 25  | 9150      | 569150     | Brinkerho | Berta      | 2022     | MCA      | 350           | Yes      | 50            | MAP       | 365            | Yes       | 374            | Yes        |           |              |      |
| 26  | 9153      | 569153     | Dockins   | Willene    | 2022     | MCA      | 351           | Yes      | 51            |           |                |           |                |            |           |              |      |
| 27  | 3232      | 4545343    | Bobby     | В          | 2022     | MCA      | 352           | Yes      | 52            |           |                |           |                |            |           |              |      |
| 28  | 9151      | 569151     | Burkhart  | Tomika     | 2022     | MCA      | 353           | Yes      | 53            |           |                |           |                |            |           |              |      |
| 29  | 9164      | 569164     | Mee       | Reynaldo   | 2022     | MCA      | 354           | Yes      | 54            |           |                |           |                |            |           |              |      |
| 30  | 9152      | 569152     | Cogdill   | Deeann     | 2022     | MCA      | 321           | Yes      | 21            | MAP       | 333            | No        |                |            |           |              |      |
| 31  | 9154      | 569154     | Drew      | Sueann     | 2022     | MCA      | 322           | Yes      | 22            | MAP       |                |           | 311            | No         |           |              |      |
| 32  | 9155      | 569155     | Hunkins   | Delmar     | 2022     | MCA      | 322           | Yes      | 22            | MAP       |                |           | 311            | No         |           |              |      |
| 33  | 9156      | 569156     | Isaman    | Shalanda   | 2022     | MCA      | 341           | Yes      | 41            |           |                |           |                |            |           |              |      |

5. Your final file may look something like this. The first four columns are required. Since not every organization will have state and district assessments, these fields can be left blank.

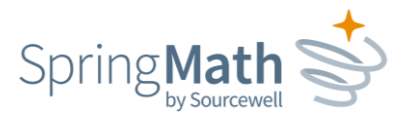

6. Once your assessment file is ready, drag it to the green box or click on the box to select your file location.

|                                                                         | Paul lest                          | t - Prog Eval                                                                                                    |                                 |
|-------------------------------------------------------------------------|------------------------------------|----------------------------------------------------------------------------------------------------|---------------------------------|
|                                                                         | Upload                             | l Your Data                                                                                                    |                                 |
|                                                                         |                                    |                                                                                                    |                                 |
| Try dropping your file here,<br>or click to select a file to<br>upload. | 1. Files must be in a .CSV (comma  | t Scores file guidelines:<br>a separated value text file) format.<br>to an existing student record. Any discrep. | ancies will prevent the upload  |
| Would you like a helper file to know<br>how to layout your data?        | until resolved.                    |                                                                                                    |                                 |
| Download CSV Template for File<br>Uploads                               | 3. The file must contain values in | every record for the mandatory fields. See t                                                                     | he Description of variables for |
| Description of variables                                                | more information.                  |                                                                                                    |                                 |

7. If your file is accepted without errors, you will get a congratulations notice. When uploading an external file to a district or school with existing scores the new file will <u>delete and replace the prior data</u>. If you want the new file to add to the existing file instead of replacing it, click on the check box before clicking on the blue box to finalize your upload.

| Spring Math 🔮 2021-22                                                                                                    | Data Admin Dashboard | Manage Teachers                             | Audit Log                | Paul-SuperAdmin Muyskens 🗸                                                          |
|----------------------------------------------------------------------------------------------------|----------------------|---------------------------------------------|--------------------------|-------------------------------------------------------------------------------------|
|                                                                                                    |                      |                                             | - Prog Eval<br>Your Data |                                                                                     |
| External Assessment Scores Paul To<br>Prog eval 2022 (1) w extra kid.cs<br>Would you like a helper file to k<br>how to layout your data? | Nice job on the u    | oload. The data look<br>will delete and rep |                          | ew of what we are going to insert into the<br>dd this data to your previous uploads |
| Download CSV Template for F<br>Uploads<br>Description of variables                                                                       | 2                    | 20<br>dents                                 | 10<br>State Scores       | 10<br>District Scores                                                               |
|                                                                                                    | C                    | ancel                                       |                          | Finalize Upload                                                                     |

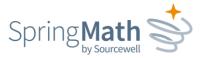

#### Notes:

- If your data file includes scores for students who are not on the exported SpringMath roster you will get an error message.
- If an assessment name is included, at least 1 corresponding score is required.
- Data admins can upload external scores for a subset of their roster.
- If a new upload has scores for a student who already had scores entered previously, the prior data will be overwritten.